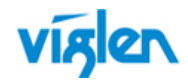

# **Driver Installation Order & Summary Guide**

This driver Installation Summary Guide provides detailed information for the following Viglen products. This guide provides information on Hardware ID and associated device driver required to successfully configure Microsoft® operating systems. Two sets of drivers are available:

**Full Driver Sets** – Contains full driver set for Automatic installation.

**INF Drivers** – Contains drivers in extracted INF format for manual driver installation via Device Manager, or use with Microsoft® Deployment toolkit (MDT), Microsoft® System Centre Configuration Manager (SCCM).

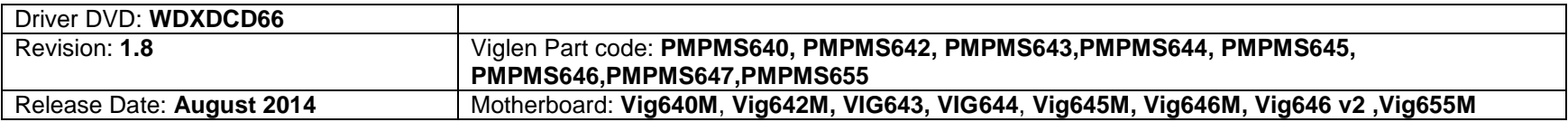

#### **Intel Storage Manager Driver:**

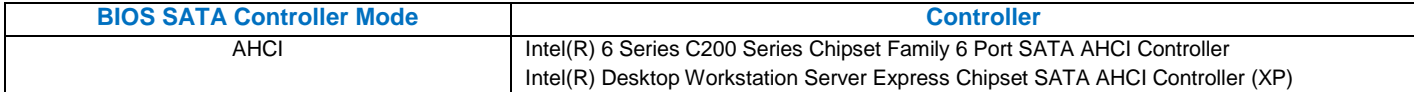

# **Unknown / Other Devices in Device Manager:**

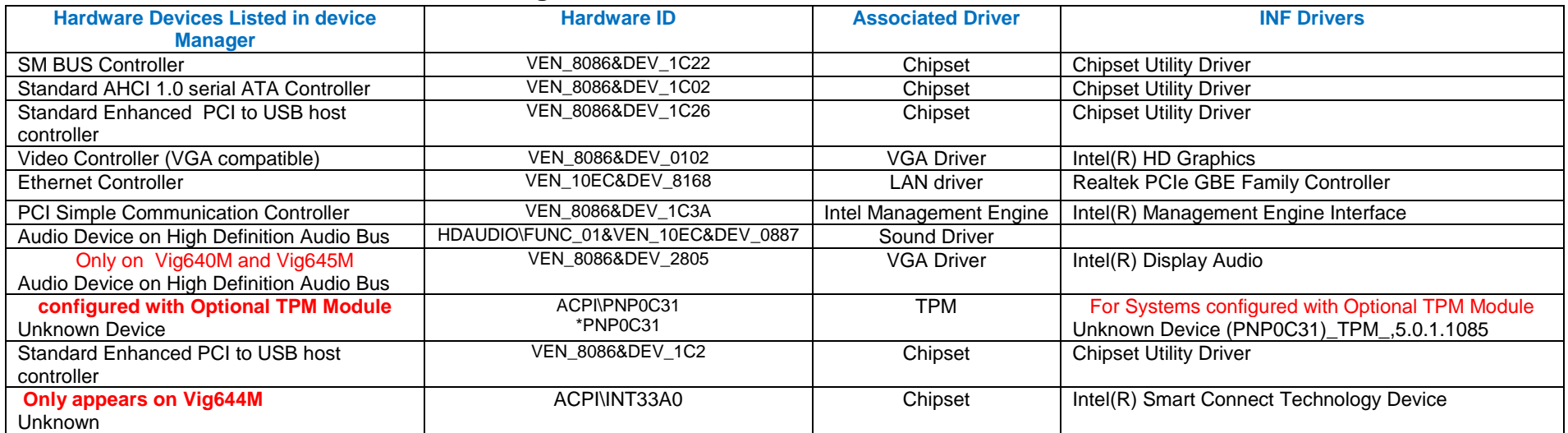

**Important:** When downloading drivers from Viglen FTP site, unzip them to a folder and make a note of the download path so that you can find them later.

# **Driver installation Order & Summary Guide – Viglen Vig640M, Vig642M, Vig645M & Vig655 Motherboard**

**Revision 1.8**

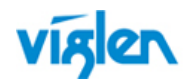

#### PROPRIETARY

**Note:** Not all driver updates require a restart. Even if you're not prompted, we always recommend restarting anyway. The driver update process involves changes to the Windows registry and other important areas of your computer and restarting is a good way to confirm that updating drivers hasn't negatively impacted some other area of Windows.

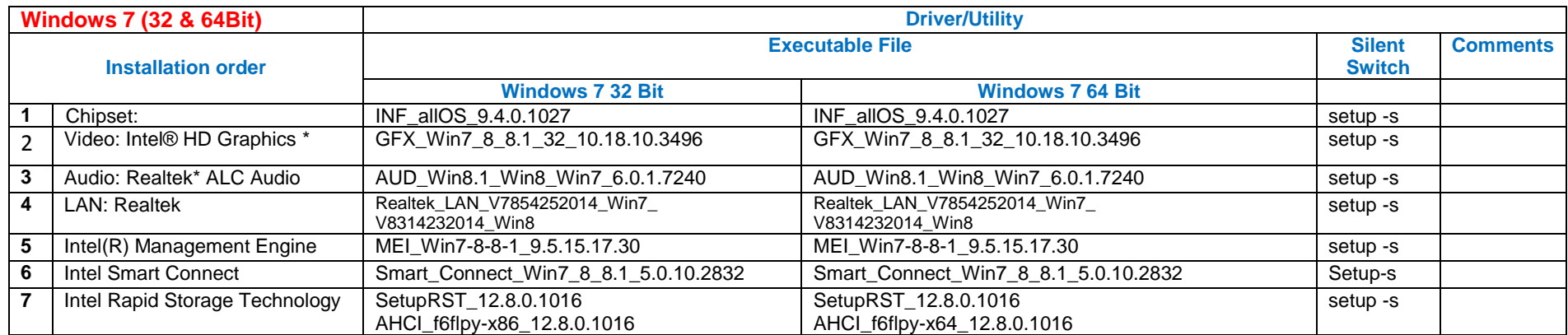

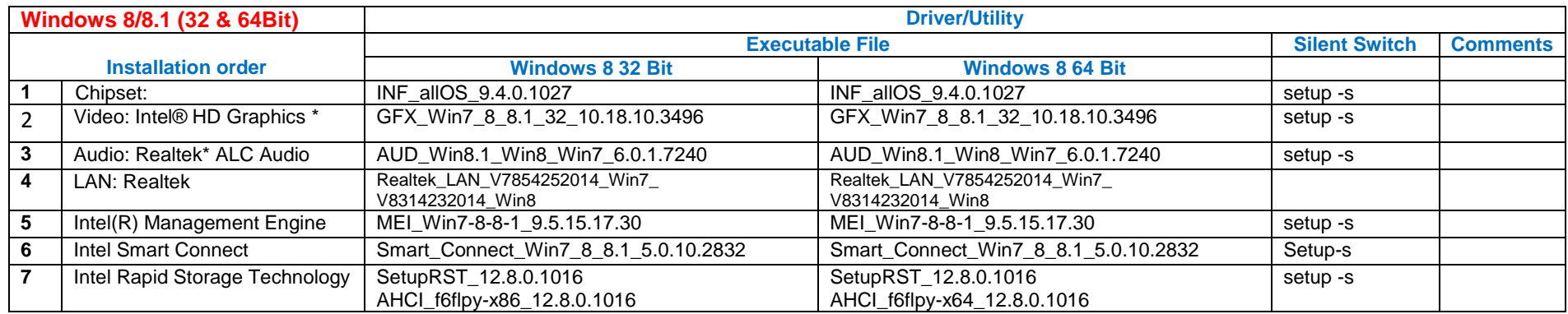

*Note: PMPMS644 (Vig644M), PMPMS646 & PMPMS647 are Windows 8/8.1 certified motherboard*

#### PROPRIETARY

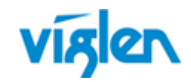

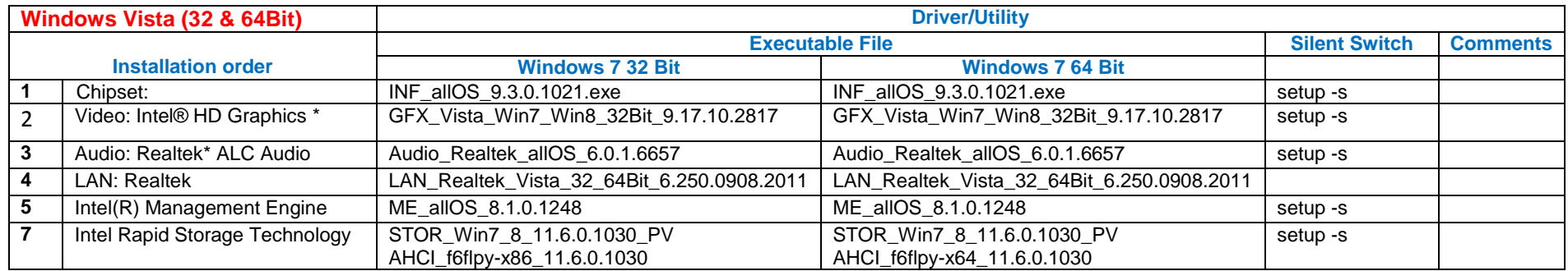

## **Windows XP (32 & 64Bit)**

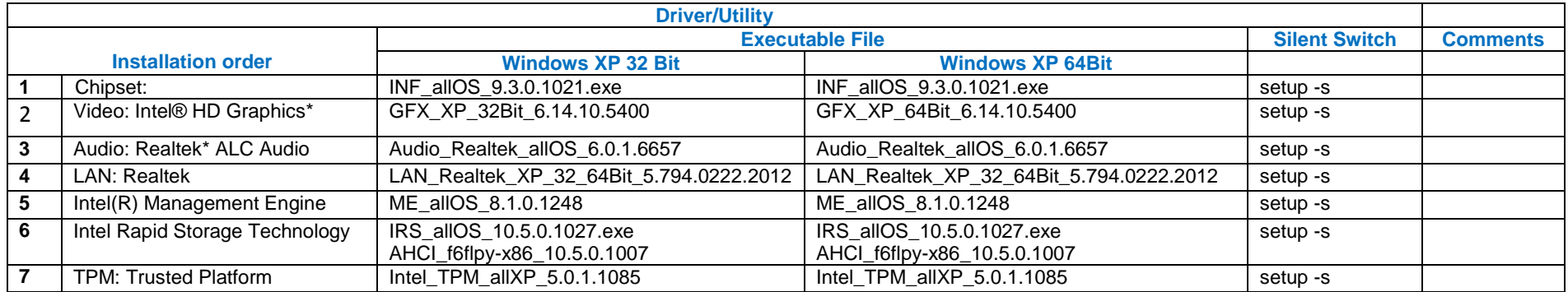

*Note: TPM driver is only required when optional TPM module is installed in the system.*

*\*Before installing VGA drivers, Microsoft .Net 3.5 or higher version must be installed. Microsoft .Net can be downloaded from following URL:* <http://www.microsoft.com/net/>*. Microsoft.net 3.5 and 4.0 is also available on the Driver DVD under "Others" Folder*

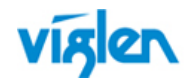

### PROPRIETARY

### **Other Driver/Software**

The following table lists WinPE, NDIS2 Lan drivers and Microsoft update/patch list.

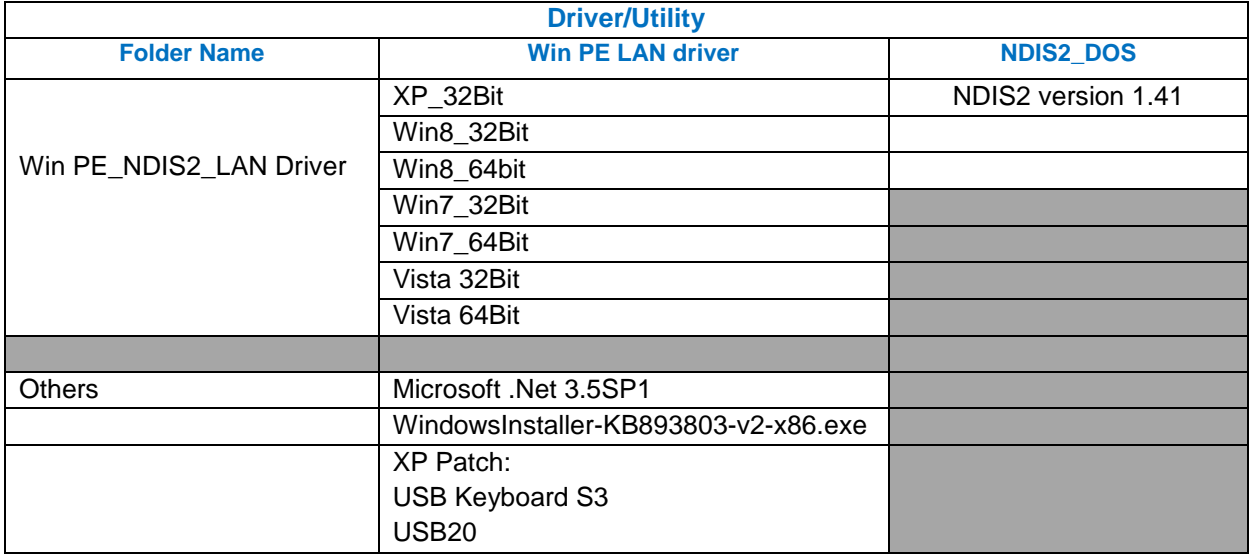

Drivers and latest BIOS are also available from Viglen FTP site:

- Vig640M:<http://download.viglen.co.uk/files/Motherboards/Vig640M/>
- Vig642M: <http://download.viglen.co.uk/files/Motherboards/Vig642M/>
- Vig645M: <http://download.viglen.co.uk/files/Motherboards/Vig645M/>
- Vig646M: [http://download.viglen.co.uk/files/Motherboards/Vig646M\\_Vig647M](http://download.viglen.co.uk/files/Motherboards/Vig646M_Vig647M)
- Vig646M V2: [http://download.viglen.co.uk/files/Motherboards/Vig646M\\_Vig647M](http://download.viglen.co.uk/files/Motherboards/Vig646M_Vig647M)

Vig655M: <http://download.viglen.co.uk/files/Motherboards/Vig655M/>

For BIOS, Drivers and Documentation enquiries please contact Viglen Technical Support Department on [technical@viglen.co.uk.](maito:technical@viglen.co.uk) Remember to include your PC serial number in all correspondence.